# **Linux Foundation**

**CKA Exam** 

**Linux Foundation Certified Kubernetes Administrator Exam** 

# Question: 1

#### **SIMULATION**

Monitor the logs of pod foo and:

- Extract log lines corresponding to error unable-to-access-website
- Write them to /opt/KULM00201/foo

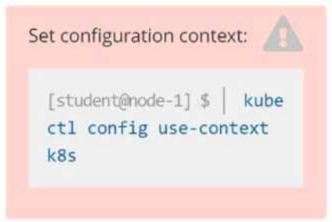

Solution

solution

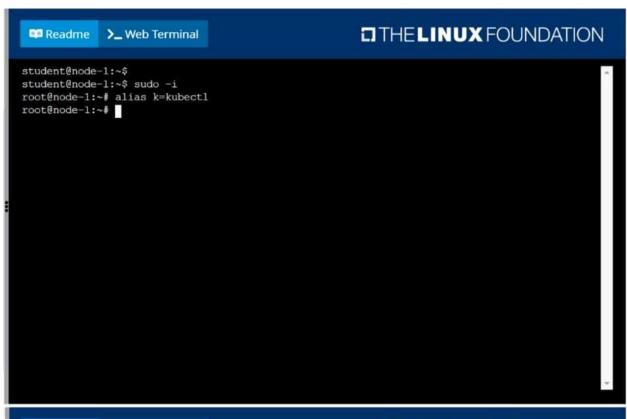

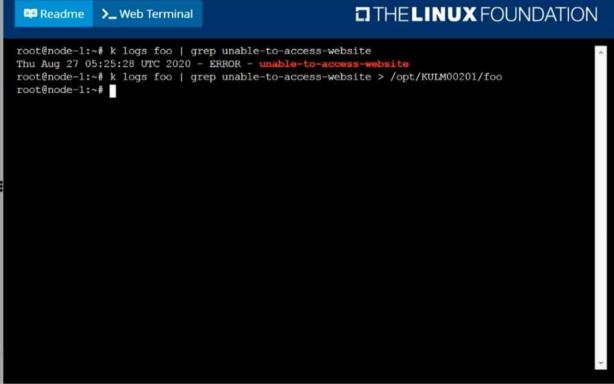

# Question: 2

#### **SIMULATION**

List all persistent volumes sorted by capacity, saving the full kubectl output to /opt/KUCC00102/volume\_list. Use kubectl 's own functionality for sorting the output, and do not manipulate it any further.

Solution

#### solution

| Read          | me   | >_ Web Terminal |                  | O THE LI           | <b>NUX</b> FOUNDATION |
|---------------|------|-----------------|------------------|--------------------|-----------------------|
| 77d           |      |                 |                  |                    |                       |
| pv0007<br>77d | 7Gi  | RWO             | Recycle          | Available          | slow                  |
| 77d           | 8Gi  | RWO             | Recycle          | Available          | slow                  |
| 2000vq<br>77d | 10Gi | RWO             | Recycle          | Available          | slow                  |
| pv0002<br>77d | 11Gi | RWO             | Recycle          | Available          | slow                  |
| pv0010<br>77d | 13Gi | RWO             | Recycle          | Available          | slow                  |
| pv0011<br>77d | 14Gi | RWO             | Recycle          | Available          | slow                  |
| 00001<br>77d  | 16Gi | RWO             | Recycle          | Available          | slow                  |
| 9v0009<br>77d | 17Gi | RWO             | Recycle          | Available          | slow                  |
| v0005<br>77d  | 18Gi | RWO             | Recycle          | Available          | slow                  |
| v0008<br>77d  | 19Gi | RWO             | Recycle          | Available          | slow                  |
| 00000v0       | 21Gi | RWO             | Recycle          | Available          | slow                  |
|               |      |                 | by=.spec.capacit | y.storage > /opt/K | UCC00102/volume_list  |

### **Question: 3**

#### **SIMULATION**

Ensure a single instance of pod nginx is running on each node of the Kubernetes cluster where nginx also represents the Image name which has to be used. Do not override any taints currently in place. Use DaemonSet to complete this task and use ds-kusc00201 as DaemonSet name.

Solution

# solution

```
THE LINUX FOUNDATION

root@node-1:~# vim ds.yaml

ill
```

```
apiVersion: apps/v1
kind: DaemonSet
metadata:
name: fluentd-elasticsearch
namespace: kube-system
labels:
k8s-app: fluentd-logging
spec:
selector:
matchLabels:
name: fluentd-elasticsearch
template:
metadata:
labels:
name: fluentd-elasticsearch
spec:
tolerations:
i this toleration is to have the daemonset runnable on master nodes
i remove it if your masters can't run pods
key: node-role.kubernetes.io/master
effect: NoSchedule
containers:
- name: nginx
image: nginx
- INSERT --

17,19
All
```

| Readme                     | >_ Web Ter                                                   | rminal                   |       | i i        | O THE LI  | NUXFOUN       | DATION |
|----------------------------|--------------------------------------------------------------|--------------------------|-------|------------|-----------|---------------|--------|
| iroot@node-<br>daemonset.a | :~# vim ds.y<br>1:~# k creat<br>pps/ds-kusc0<br>:~# k get ds | e -f ds.ya<br>0201 creat |       |            |           |               |        |
| NAME                       | DESIRED                                                      | CURRENT                  | READY | UP-TO-DATE | AVAILABLE | NODE SELECTOR | AGE    |
| ds-kusc0020                |                                                              | 2                        | 2     | 2          | 2         | <none></none> | 4s     |
| root@node-1                | :~#                                                          |                          |       |            |           |               |        |

| Question: 4                                                         |          |
|---------------------------------------------------------------------|----------|
| List all the pods sorted by created timestamp                       |          |
|                                                                     | Solution |
| kubect1 get podssort-by=.metadata.creationTimestamp                 |          |
| Question: 5                                                         |          |
| List all the pods showing name and namespace with a json path expre | ssion    |
|                                                                     | Solution |

kubectl get pods -o=jsonpath="{.items[\*]['metadata.name', 'metadata.namespace']}"